# **AN13953**

**Integrating NFC Reader Library in a KW4x Bluetooth Low Energy Application Rev. 1 — 30 May 2023** 

#### **Document information**

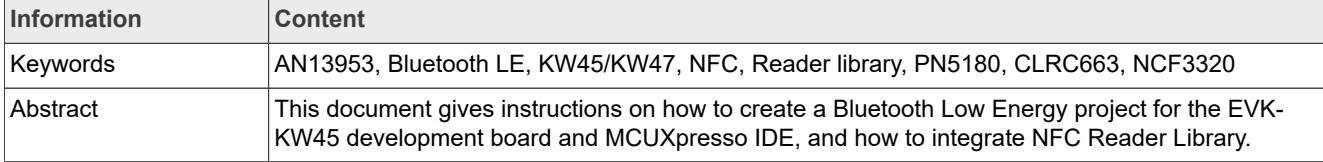

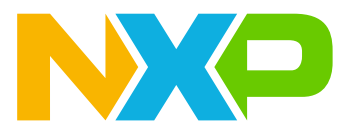

## <span id="page-1-0"></span>**1 Introduction**

This document gives instructions on how to create a Bluetooth Low Energy (Bluetooth LE) project for the EVK-KW45 development board and MCUXpresso IDE, and how to integrate NFC Reader Library.

This document guides software developers who want to use, adapt, and integrate the NFC Reader Library to an SDK wireless connectivity example.

### <span id="page-1-1"></span>**1.1 NFC reader library overview**

The NXP NFC Reader Library is a modular software library written in C language, which provides an API that enables customers to create their own software stack and applications for the NXP contactless reader ICs:

- **•** PN512
- **•** CLRC633 family
- **•** PN7462 family
- **•** PN5180

This API facilitates the most common operations required in NFC applications such as:

- **•** reading or writing data into contactless cards or tags;
- **•** exchanging data with other NFC-enabled devices;
- **•** allowing NFC reader ICs to emulate cards.

The NFC Reader Library is designed in a way to be easily portable to many different microcontrollers with a multi-layered architecture:

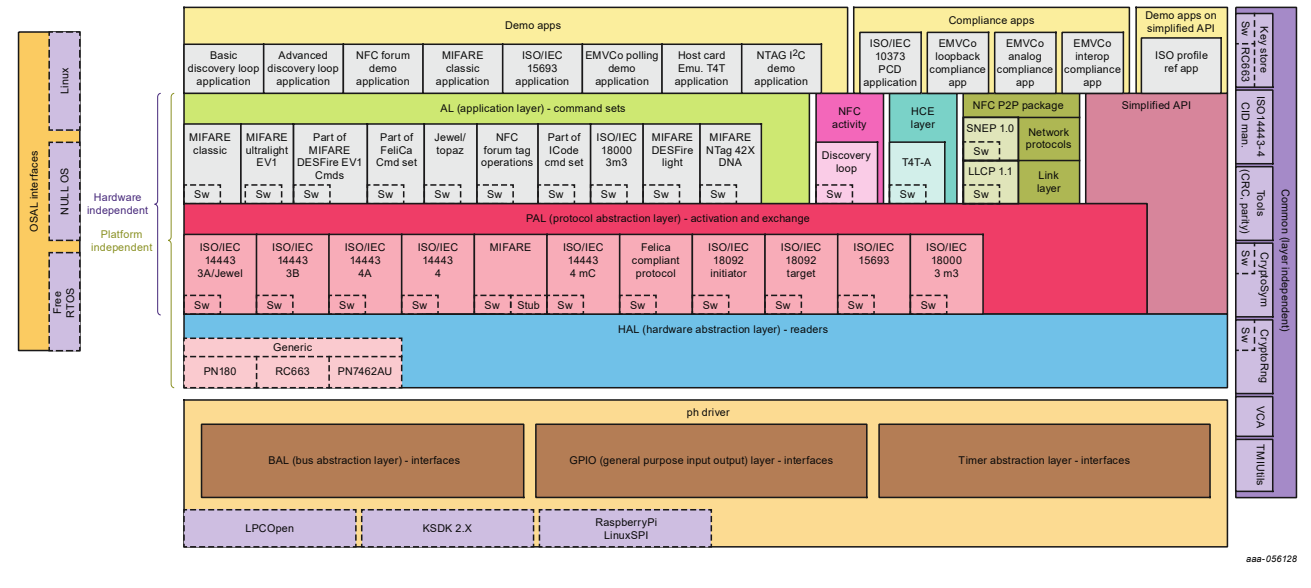

## **Figure 1. NFC reader library**

As main blocks, we have:

- **•** Application Layer (AL) implements the command sets to interact with MIFARE cards and NFC tags;
- **•** NFC activity implements a configurable Discovery loop for the detection of contactless cards, NFC tags, or other NFC devices;
- **•** HCE and P2P components, for the emulation of Type 4 tags and P2P data exchange respectively;
- **•** Protocol abstraction layer (PAL) contains the RF protocol implementation of the ISO14443, FeliCa, vicinity and NFC standards;

- **•** Hardware abstraction layer (HAL) implements the drivers for controlling the NFC front ends RF interface and capabilities;
- **•** Driver Abstraction Layer (DAL) implements the GPIO pinning, the timer configuration, and the physical interface (BAL) between the host MCU and the reader IC;
- **•** OSAL module, in charge of abstracting the OS or RTOS specifics (tasks events, semaphores, and threads).

### <span id="page-2-1"></span>**1.2 KW45 wireless microcontroller overview**

The KW45 product family is a low-power, highly secure, and single-chip wireless MCU that integrates a high performance Bluetooth Low Energy version 5.3 radio and CAN FD for Automotive and Industrial applications.

The KW45 microcontroller is a low-power, highly secure, Arm Cortex-M33-based wireless device targeting these applications with up to 1 MB program Flash, 128 kB SRAM, and a 2.4 GHz upgradable radio supporting up to 24 simultaneous hardware connections in any central/peripheral combination.

For more details, see Bluetooth<sup>®</sup> [Smart/Bluetooth Low Energy.](https://www.nxp.com/products/wireless/bluetooth-low-energy:BLUETOOTH-LOW-ENERGY-BLE)

### <span id="page-2-2"></span>**1.3 NFC reader library – integration with KW45B41Z-EVK overview**

The current NFC Reader Library v5.22.01 does not support Kinetis KW4x MCU. For reference, see the [K82](http://www.nxp.com/pages/:NFC-READER-LIBRARY) [NFC Reader Library package](http://www.nxp.com/pages/:NFC-READER-LIBRARY).

To integrate the library, perform the following steps:

- **•** Hardware preparation (the connection between KW45B41Z-EVK board and NFC reader board);
- **•** Setting up the development environment (SDK download, workspace);
- **•** Preparing adaptation files for KW45 board;
- Integrating NFC application to wireless uart Bluetooth LE example;
- **•** Running the demo.

## <span id="page-2-0"></span>**2 Hardware setup**

### <span id="page-2-3"></span>**2.1 Hardware required**

To perform the NFC integration to a wireless uart Bluetooth LE example, the platforms below are needed:

- **•** NCF3320 Antenna v1.0 board as an NFC transceiver;
- **•** KW45B41Z-EVK board as host MCU, used to load and run the Bluetooth Low Energy Stack and NFC application logic.

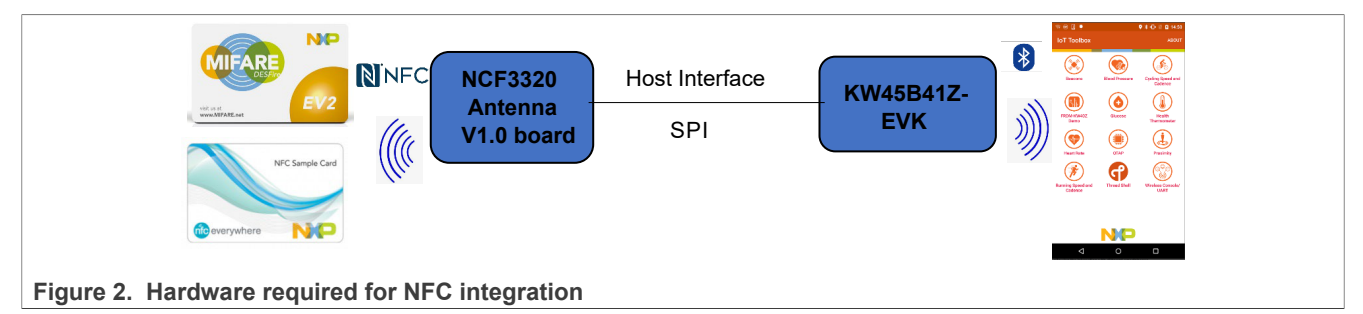

### <span id="page-2-4"></span>**2.2 Pin configuration**

The communication between the boards is via the SPI communication using the following pin configuration:

#### **Table 1. Pin configuration**

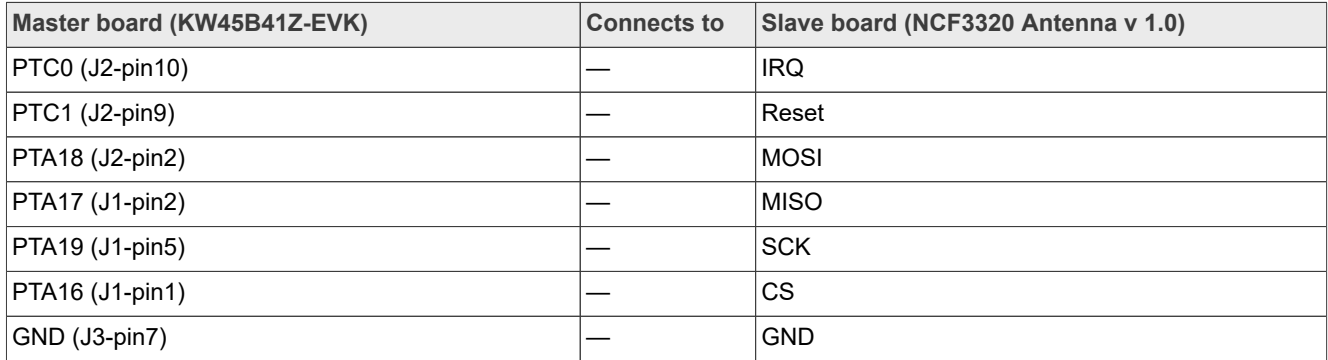

### <span id="page-3-0"></span>**2.3 Power configuration**

The KW45 must be put in Bypass mode by placing the jumper JP5 in position 3-4 (its default position is 1-2, DCDC mode).

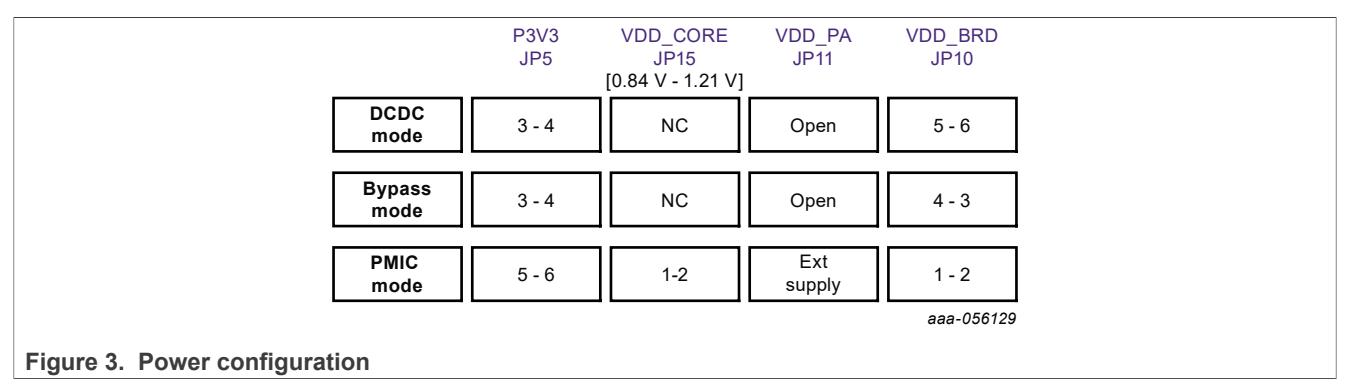

## <span id="page-3-1"></span>**3 Setting up the development environment**

Follow the next steps to create an EVK-KW45 Bluetooth Low Energy project for MCUXpresso IDE (in which the NFC library is integrated) and to get the latest NFC Reader Library release. For this example, the version of SDK used is **SDK\_2\_12\_2\_KW45B41Z-EVK** and the **NFC Reader Library** version is **v5.22.01**.

- 1. Download and Install MCUXpresso IDE (for this example, we are using **MCUXpresso IDE v11.7.0 [Build 9198**]).
	- **•** Go to the [MCUXpresso-IDE](http://nxp.com/design/software/development-software/mcuxpresso-integrated-development-environment-ide:MCUXpresso-IDE) webpage and download the latest version of IDE.

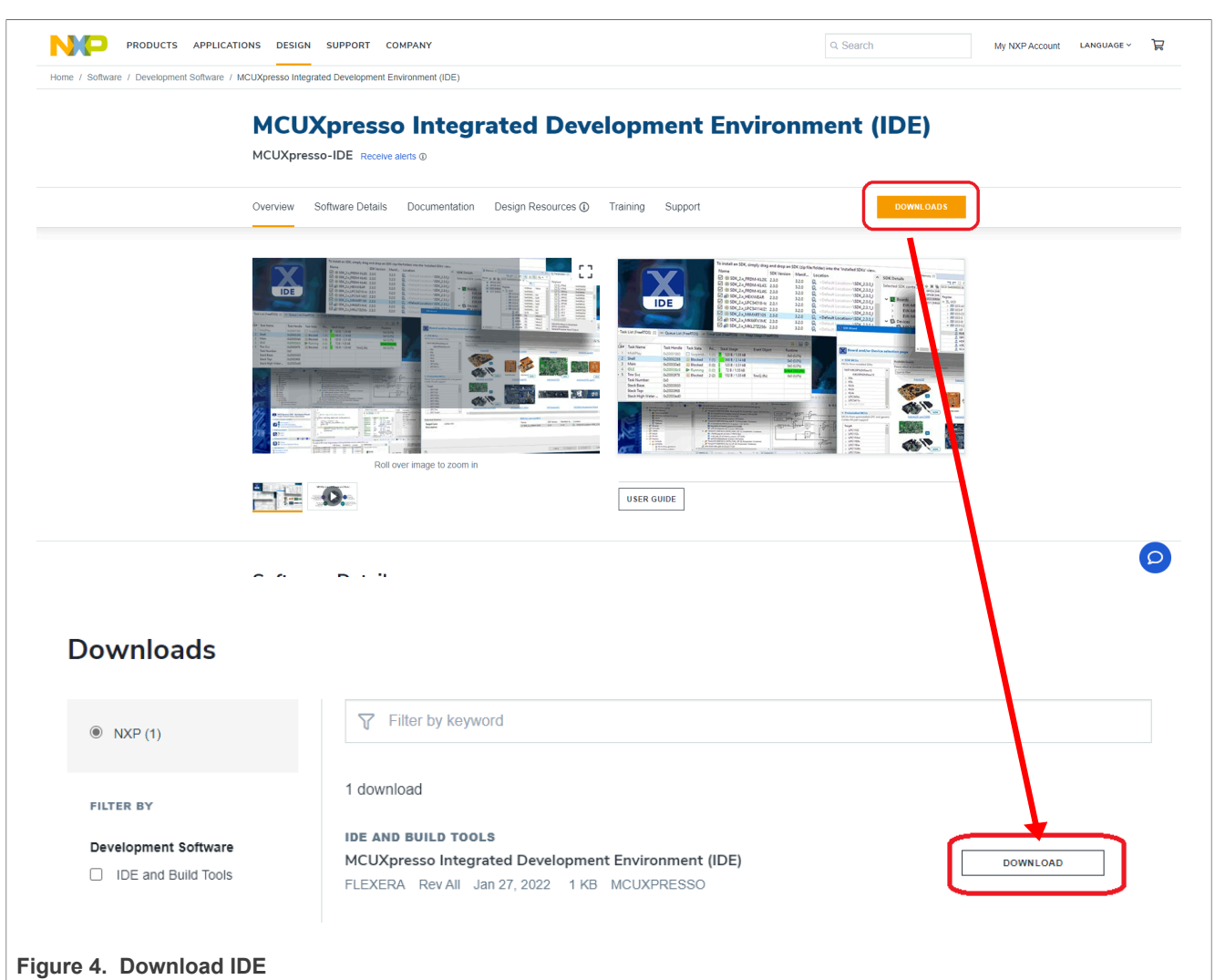

**•** Install the IDE.

- 2. Get the latest NFC Reader Library release (for this example, we are using v5.22.01)
	- **•** Go to the [NXP NFC Reader Library](http://www.nxp.com/pages/:NFC-READER-LIBRARY) webpage.
	- **•** Go to the **Downloads** tab.

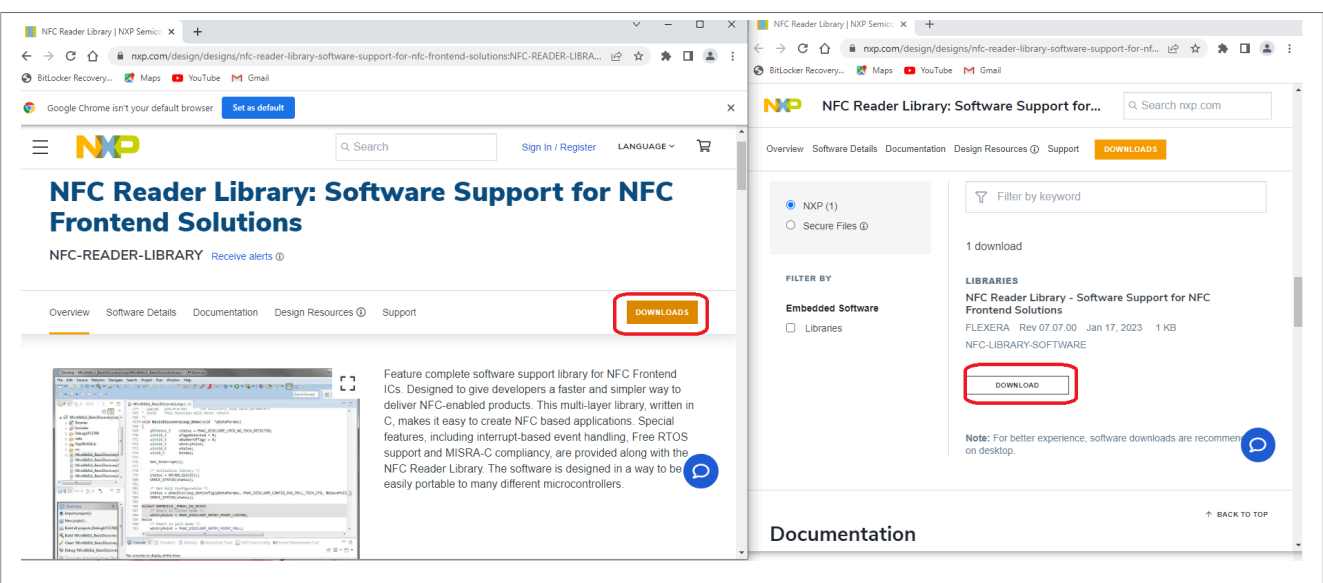

#### **Figure 5. Downloads tab**

**•** Download the NFC Reader Library for Kinetis K82F package.

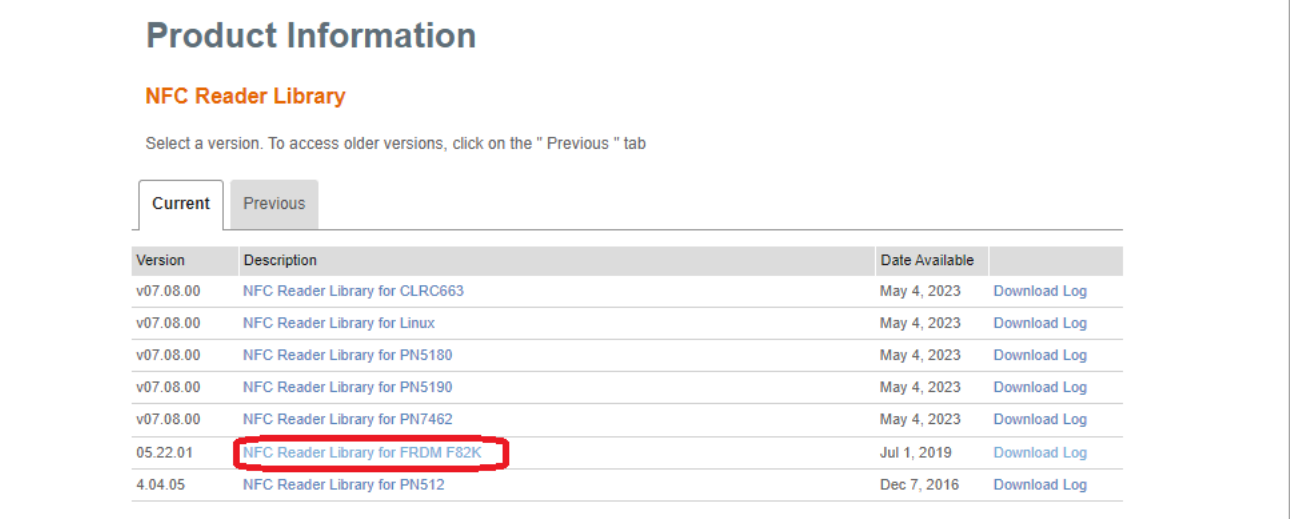

**Figure 6. Download NFC reader library**

3. Generate a downloadable SDK package for KW45B41Z-EVK board (**SDK\_2\_12\_2\_KW45B41Z-EVK**).

**•** Navigate to [Select Development Board](https://mcuxpresso.nxp.com/en/select) webpage and search for KW45B41Z-EVK board.

**•** Select **Build MCUXpresso SDK**.

## **NXP Semiconductors AN13953**

**Integrating NFC Reader Library in a KW4x Bluetooth Low Energy Application**

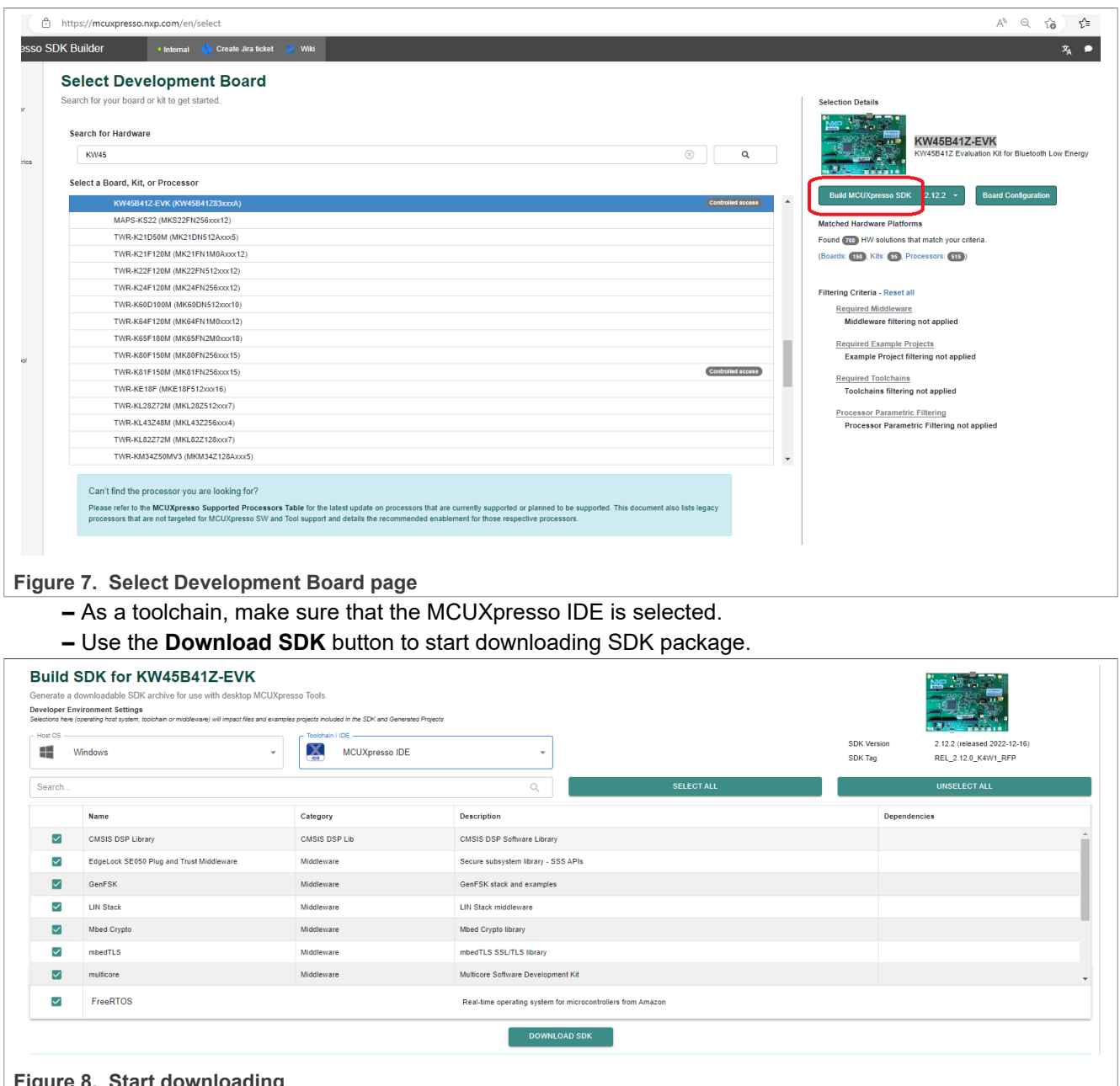

- **Figure 8. Start downloading**
- 4. Create the MCUXpresso workspace.
	- **•** Open MCUXpresso IDE and create a workspace.
	- **•** Drag and drop **SDK\_2\_12\_2\_KW45B41Z-EVK** into the installed SDKs tab of the MCUXpresso IDE.

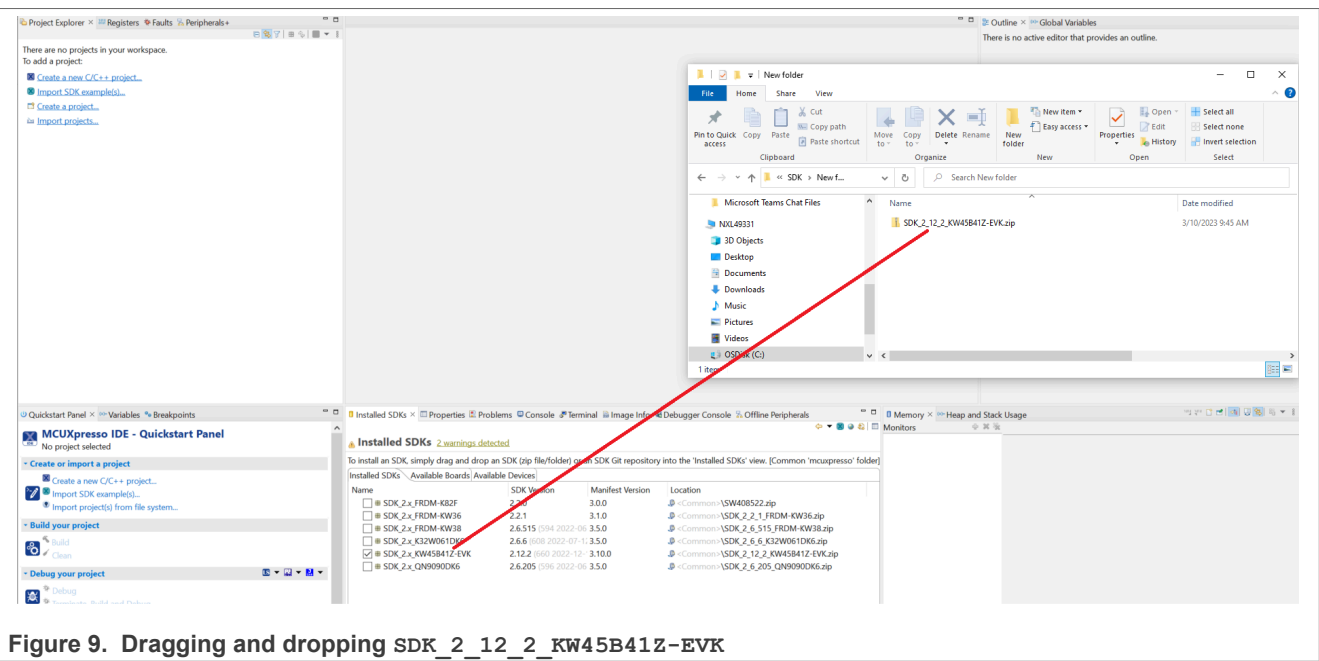

- **•** Click **Import SDK example(s)** from the **Quickstart** panel.
- **•** Search and select **kw45b41zevk** in the **board and/or device selection** page. Then, click **next**.

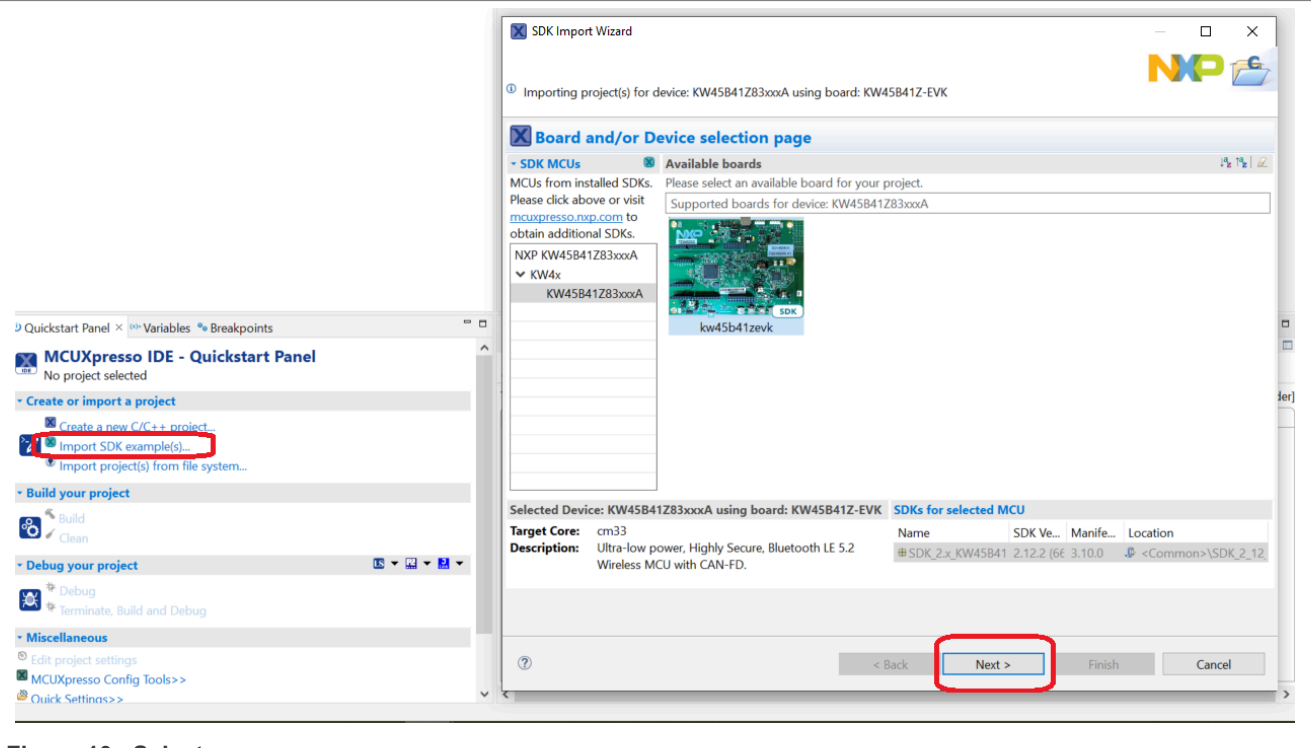

**Figure 10. Select kw45b41zevk**

**•** Select **wireless\_uart\_freertos** Bluetooth LE project。

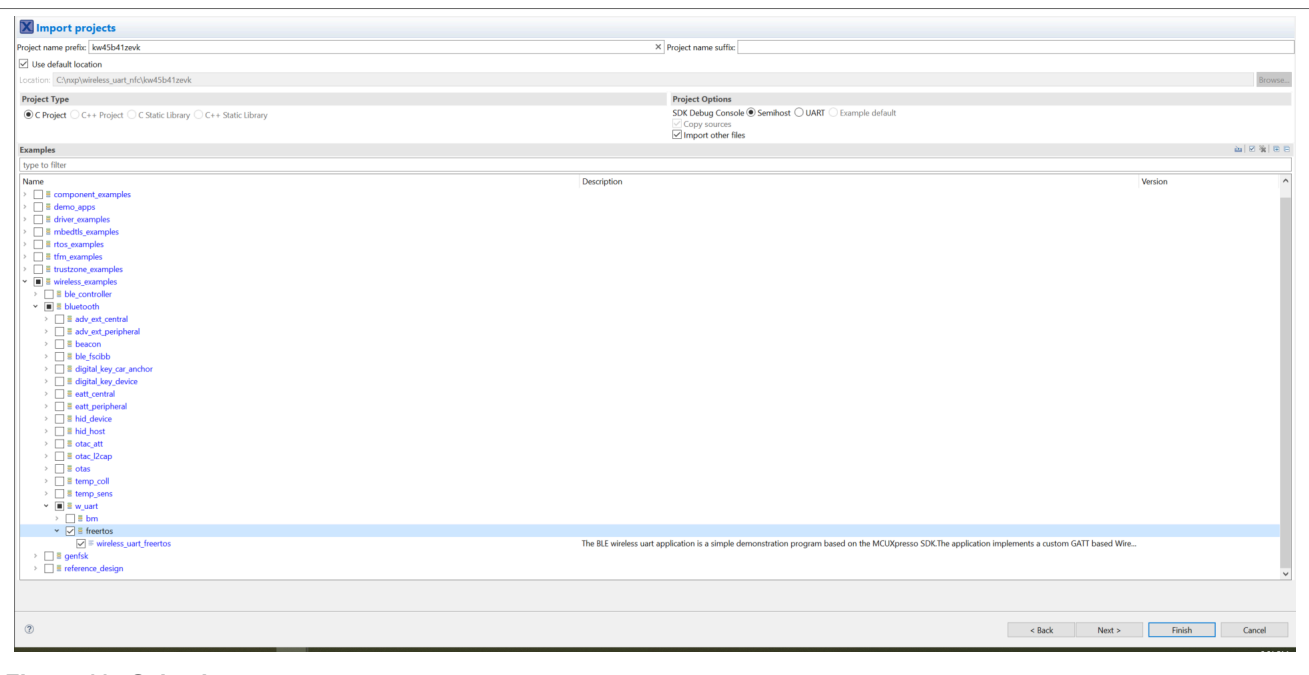

#### **Figure 11. Selecting wireless\_uart\_freertos**

## <span id="page-8-0"></span>**4 Preparing adaptation files for KW45B41Z-EVK board**

After unzipping the NFC Reader Library, create an equivalent file for KW45B41Z-EVK (*Board\_FRDM\_KW45FRc663.h*) by setting the right configuration for GPIOs and handlers.

The following files below must also be adapted:

- **•** DAL\cfg\BoardSelection.h: include the new header file created.
- **•** DAL\src\KinetisSDK\phbalReg\_KinetisSpi: configure low-power SPI, include the LPIT driver, and add the SPI initialization afferent to  $K\overline{4}5$  as follows:

```
lpspi_master_config_t g_masterConfig;
   if ( (pDataParameters == NULL) || (sizeof(phbalReg Type t) != wSizeOfDataParams))
    {
       return (PH_DRIVER_ERROR | PH_COMP_DRIVER);
 }
    ((phbalReg_Type t *)pDataParams)->wId = PH_COMP_DRIVER |
PHBAL REG_KINETIS_SPI_ID;
   ((phbalReg Type t \neq)pDataParams)->bBalType = PHBAL REG TYPE SPI;
   memset(&g_masterConfig, 0, sizeof(lpspi_master_config_t));
   g_masterConfig.baudRate = PHDRIVER_KSDK_SPI_DATA_RATE;
 g_masterConfig.bitsPerFrame = 8U;
 g_masterConfig.cpol = kLPSPI_ClockPolarityActiveHigh;
 g_masterConfig.cpha = kLPSPI_ClockPhaseFirstEdge;
   q masterConfig.direction = kLPSPI MsbFirst;
    g_masterConfig.pcsToSckDelayInNanoSec = 1000000000U /
PHDRIVER KSDK SPI DATA RATE;
   g masterConfig.lastSckToPcsDelayInNanoSec = 10000000000 /
PHDRIVER KSDK SPI DATA RATE;
    g_masterConfig.betweenTransferDelayInNanoSec = 1000000000U /
PHDRIVER KSDK SPI DATA RATE;
   g_masterConfig.whichPcs = kLPSPI_Pcs0;
```

```
 g_masterConfig.pcsActiveHighOrLow = kLPSPI_PcsActiveLow;
    /*Set clock source for LPSPI and get master clock source*/
   CLOCK_SetIpSrc(kCLOCK_Lpspi0, kCLOCK_IpSrcFro192M);
  CLOCK<sup>-</sup>SetIpSrcDiv(kCLOCK Lpspi0, kSCG SysClkDivBy16);
  phbalReg SpiInit();
    /* Initialize the DSPI peripheral */
   LPSPI_MasterInit(PHDRIVER_KSDK_SPI_MASTER, &g_masterConfig,
CLOCK GetIpFreq(PHDRIVER KSDK SPICLKSRC));
```
• DAL\src\KinetisSDK\phDriver KinetisSDK.c: include the lpit driver, update interrupt types, and initialize the  $1$  $p1$ t timer as follows:

```
lpit chnl params t lpitChannelConfig;
   lpit\overline{C}hannelConfig.chainChannel = false;
    lpitChannelConfig.enableReloadOnTrigger = false;
    lpitChannelConfig.enableStartOnTrigger = false;
   lpitChannelConfig.enableStopOnTimeout = false;<br>lpitChannelConfig.timerMode = kLPIT PeriodicCounter;
   lpitChannelConfig.timerMode
   /* Set default values for the trigger source */ lpitChannelConfig.triggerSelect = kLPIT_Trigger_TimerChn0;
    lpitChannelConfig.triggerSource = kLPIT_TriggerSource_External; 
   LPIT_SetupChannel(PH_DRIVER_KSDK_PIT_TIMER,
PH_DRIVER_KSDK_TIMER_CHANNEL, &lpitChannelConfig);
   LPIT StopTimer(PH_DRIVER_KSDK_PIT_TIMER, PH_DRIVER_KSDK_TIMER_CHANNEL);
   LPIT<sup>-</sup>ClearStatusFlags(PH<sup>-DRIVER</sup> KSDK PIT TIMER, kLPIT Channel0TimerFlag);
   LPIT_EnableInterrupts(PH_DRIVER_KSDK_PIT_TIMER,
kLPIT Channel0TimerInterruptEnable);
```

```
 /* Configure timer period */
   LPIT_SetTimerPeriod(PH_DRIVER_KSDK_PIT_TIMER, PH_DRIVER_KSDK_TIMER_CHANNEL,
(iuint32<sup>-</sup>t)qwTimerCnt);
```
Also in this source an equivalent function for PIT IRQ Handler is needed:

```
void PIT_DriverIRQHandler(void)
{
     /* Clear interrupt flag.*/
   LPIT_ClearStatusFlags(PH_DRIVER_KSDK_PIT_TIMER, kLPIT_Channel0TimerFlag);
     /* Single shot timer. Stop it. */
   LPIT_StopTimer(PH_DRIVER_KSDK_PIT_TIMER, PH_DRIVER_KSDK_TIMER_CHANNEL);
    LPIT_DisableInterrupts(PH_DRIVER_KSDK_PIT_TIMER,
kLPIT Channel0TimerInterruptEnable);
    pPitTimerCallBack();
}
```
**•** In *NxpNfcRdLib\types\ph\_NxpBuild\_Platform.h*, add a definition for KW45 board.

For additional changes that are not outlined in this chapter, see the source code.

## <span id="page-9-0"></span>**5 Integrating NFC application to Wireless\_UART Bluetooth LE example**

This chapter introduces how to integrate the BasicDiscoveryLoop NFC example to Wireless UART Bluetooth LE application.

For the integration, perform the following steps:

#### • Add pit drivers in the project.

**•** On the wireless\_uart project location, create an **nfc** folder.

| $\overline{\wedge}$<br>Name                                   | Date modified     | Type                 | Size |
|---------------------------------------------------------------|-------------------|----------------------|------|
| settings                                                      | 3/16/2023 3:22 PM | File folder          |      |
| bluetooth                                                     | 3/16/2023 1:42 PM | <b>File folder</b>   |      |
| <b>L</b> board                                                | 3/16/2023 1:42 PM | File folder          |      |
| <b>CMSIS</b>                                                  | 3/16/2023 1:42 PM | <b>File folder</b>   |      |
| component                                                     | 3/16/2023 1:42 PM | <b>File folder</b>   |      |
| Debug                                                         | 3/16/2023 5:36 PM | <b>File folder</b>   |      |
| device                                                        | 3/16/2023 1:42 PM | File folder          |      |
| doc                                                           | 3/16/2023 1:42 PM | <b>File folder</b>   |      |
| drivers                                                       | 3/16/2023 2:35 PM | <b>File folder</b>   |      |
| framework                                                     | 3/16/2023 1:42 PM | File folder          |      |
| freertos                                                      | 3/16/2023 1:41 PM | File folder          |      |
| libs                                                          | 3/16/2023 1:41 PM | <b>File folder</b>   |      |
| linkscripts                                                   | 3/16/2023 1:42 PM | <b>File folder</b>   |      |
| $\blacksquare$ mcmgr                                          | 3/16/2023 1:42 PM | File folder          |      |
| $\blacksquare$ nfc                                            | 3/16/2023 3:08 PM | <b>File folder</b>   |      |
| rpmsg_lite                                                    | 3/16/2023 1:41 PM | <b>File folder</b>   |      |
| secure-subsystem                                              | 3/16/2023 1:42 PM | <b>File folder</b>   |      |
| $Source$                                                      | 3/16/2023 1:50 PM | <b>File folder</b>   |      |
| <b>startup</b>                                                | 3/16/2023 1:41 PM | File folder          |      |
| utilities                                                     | 3/16/2023 1:41 PM | <b>File folder</b>   |      |
| $\Box$ .cproject                                              | 3/20/2023 5:59 PM | <b>CPROJECT File</b> |      |
| project                                                       | 3/16/2023 4:21 PM | <b>PROJECT File</b>  |      |
| kw45b41zevk_w_uart_ncf3320_basic_discovery JLink Debug.launch | 3/16/2023 5:09 PM | <b>LAUNCH File</b>   |      |

#### **Figure 12. Creating an** *nfc* **folder**

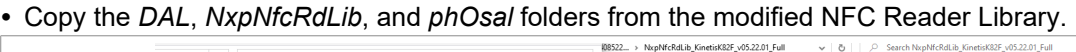

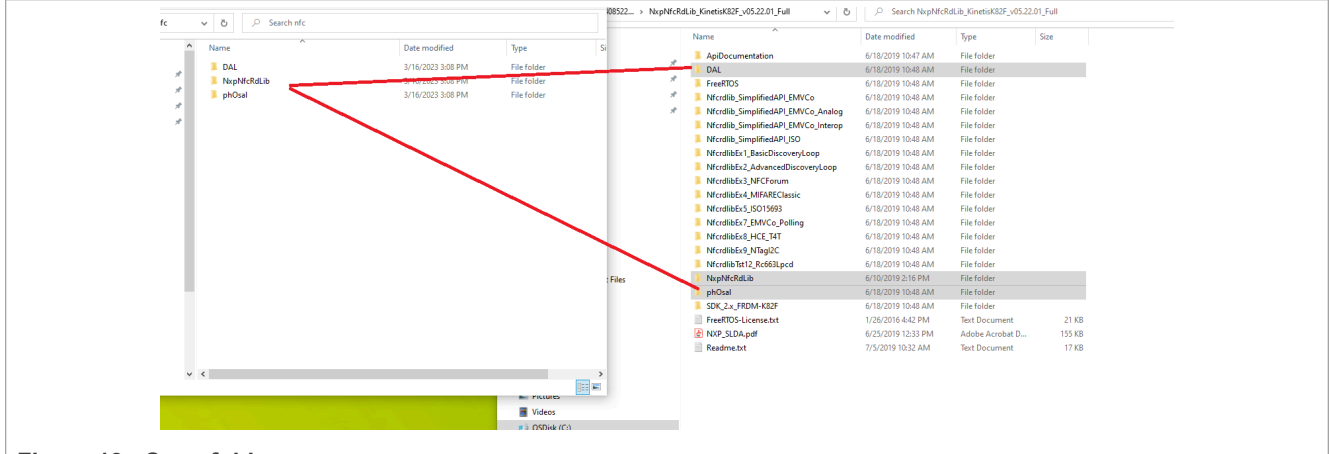

#### **Figure 13. Copy folders**

• On the wireless uart project location, the *source* folder, create an *nfc* subfolder to integrate the BasicDiscovery loop files from *NfcrdlibEx1\_BasicDiscoveryLoop* folder.

> OSDisk (C:) > nxp > KW45 nfc > kw45b41zevk w uart ncf3320 basic discovery > source > nf

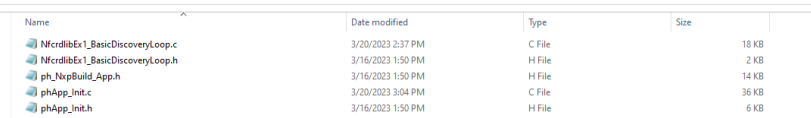

#### **Figure 14. Source folder**

These files require the changes below:

- **–** In *NfcrdlibEx1\_BasicDiscoveryLoop.c* file, rename main function to NFC\_BasicDiscoveryLoop\_Start and remove OS initialization.
- **–** In *NfcrdlibEx1\_BasicDiscoveryLoop.h*, declare NFC\_BasicDiscoveryLoop\_Start function.
- **–** In *ph\_NxpBuild\_App.h*, add the definition for KW45,

- **–** In *phApp\_Init.h*, add the definition for ph driver.
- **–** In *phApp\_Init.c*, include the needed headers add the CPU initialization for KW45 in *phApp\_CPU\_Init* function and add the IRQ handler as follows:

```
IRQ HANDLE ARRAY DEFINE(g IrqHandle, 1);
#define gBoardIrqHandle ((irq handle t)g IrqHandle[0])
void CLIF HalIRQHandler(void *param)
{
    CLIF IRQHandler();
}
```
Configure the GPIO pins in the phApp\_Configure\_IRQ function:

```
#if !gAppButtonCnt_c
    NVIC SetPriority(EINT_IRQn, EINT_PRIORITY);
     NVIC_ClearPendingIRQ(EINT_IRQn);
    EnableIRQ(EINT_IRQn);
#else 
#include "fsl adapter gpio.h"
    static const hal_gpio pin config t g IrqConfig = {
    kHAL GpioDirectionIn,
    PHDRIVER IRQ GPIO PIN DEFAULT STATE,
    PHDRIVER<sup>T</sup>IRQ<sup>T</sup>GPIO<sup>T</sup>PORT_INSTANCE,
    PHDRIVER<sup>T</sup>IRQ<sup>T</sup>GPIO<sup>PIN</sup>
     };
         if(kStatus HAL GpioSuccess !
=HAL GpioInit((hal gpio handle t)gBoardIrqHandle,
 (hal qpio pin config t *) &g IrqConfig))
    \left\{ \right.return PH_ERR_ABORTED;
 }
      (void)HAL_GpioInstallCallback(gBoardIrqHandle,CLIF_HalIRQHandler, NULL);
```
Also, call BleApp\_SendNfcCardInfo in phApp\_PrintTagInfo function.

**–** In *wireless\_uart.h*, define the nfcCardInfo\_tag structure, declare BleApp\_SendNfcCardInfo function, and define a HexToAscii function:

```
typedef struct nfcCardInfo_tag
{
 uint8_t technology;
uint8<sup>-</sup>t uid[8];
}nfcCardInfo_t;
extern nfcCardInfo t gNfcCardInfo;
void BleApp_SendNfcCardInfo(void);
#define HexToAscii(hex) (uint8 t)( ((hex) & 0x0F) + ((((hex) & 0x0F) <= 9) ?
 '0' : ('A'-10)) )
```
**–** In *wireless\_uart.c*, call the initializations for pit module and the nfc basic discovery start and add definitions for BleApp\_SendNfcCardInfoHandler and BleApp\_SendNfcCardInfo functions.

```
static void BleApp SendNfcCardInfoHandler(void *pParam)
{
 static uint8_t dataToSend = 1;
uint8 t *pString;
uint8<sup>-t</sup> stringSize;
uint8^-t index = 0;
```

```
 uint8_t hexString1[13] = {"Card Detected"};
uint8_t hexString2[12] = {"Technology=A"};
 uint8_t hexString3[20] = {"UID=0000000000000000"};
 if(dataToSend == 1)\{ pString = hexString1;
  stringSize = 13;
 dataToSend = 2; }
  else if (dataToSend == 2)
  {
  hexString2[11] = gNfcCardInfo.technology;
  pString = hexString2;
  stringSize = 12;
         dataToSend = 3; }
  else
  {
 index = 4;
  for (uint8 t i = 0; i < 8; i++)
\left\{\right.hexString3[index++] = HexToAscii( (gNfcCardInfo.uid[i])>>4);
  hexString3[index++] = HexToAscii( gNfcCardInfo.uid[i] );
   }
   pString = hexString3;
   stringSize = 20;
 dataToSend = 1; }
BleApp SendUartStream(pString, stringSize);
  if(dataToSend!=1)
  {
  (void)App_PostCallbackMessage((appCallbackHandler_t)BleApp_SendNfcCardInfo,
 NULL);
  }
}
void BleApp_SendNfcCardInfo(void)
{
    (void)App_PostCallbackMessage(BleApp_SendNfcCardInfoHandler, NULL);
}
```
**–** In *main.c*, include board.

**–** In *board.c*, include *fsl\_lpit.h* and initialize pit module.

```
void BOARD_InitPitModule(void)
{
lpit config t pitConfig; /* Structure of initialize PIT */
             CLOCK_SetIpSrc(kCLOCK_Lpit0, kCLOCK_IpSrcFro6M); 
LPIT GetDefaultConfig(&pitConfig);
LPIT<sup>T</sup>Init(LPIT0, &pitConfig);
}
```
**–** In **board.h**, declare pit initialization.

**•** Update the linker information (**Project Properties** -> **C/C++ Build** -> **Settings**) and preprocessor defines (**Project Properties** -> **C/C++ Build** -> **Preprocessor**).

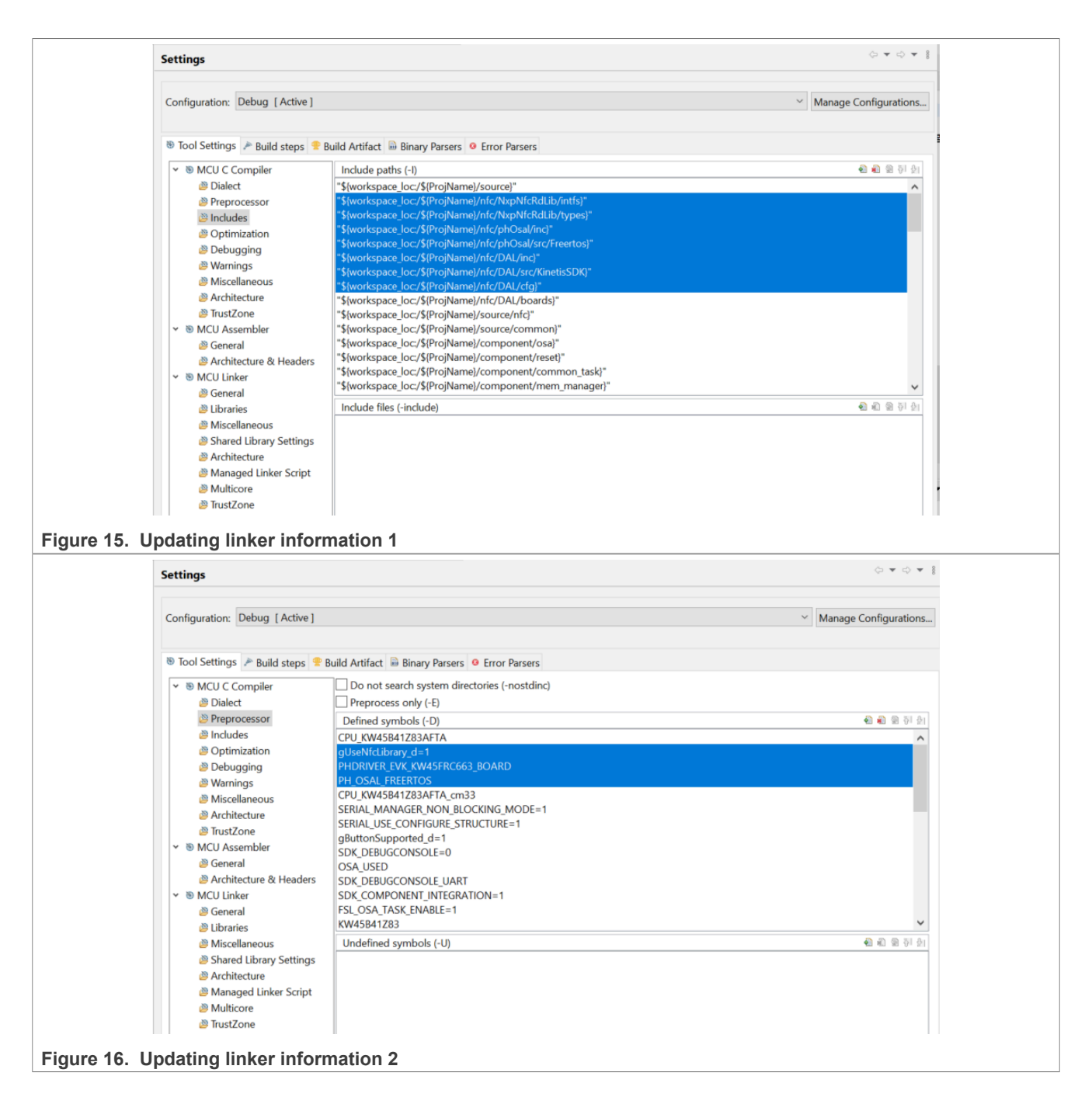

## <span id="page-13-0"></span>**6 Running the demo**

To run the demo, perform the following steps:

- **•** Create hardware connection based on [Section 2](#page-2-0).
- **•** Open a serial terminal on the corresponding COM port for KW45 board. The baud rate used is 115200.
- **•** Start advertising.
- **•** Open **Mobile APP IoT toolbox Wireless UART**. The KW45 board is listed as **NXP\_WU**.

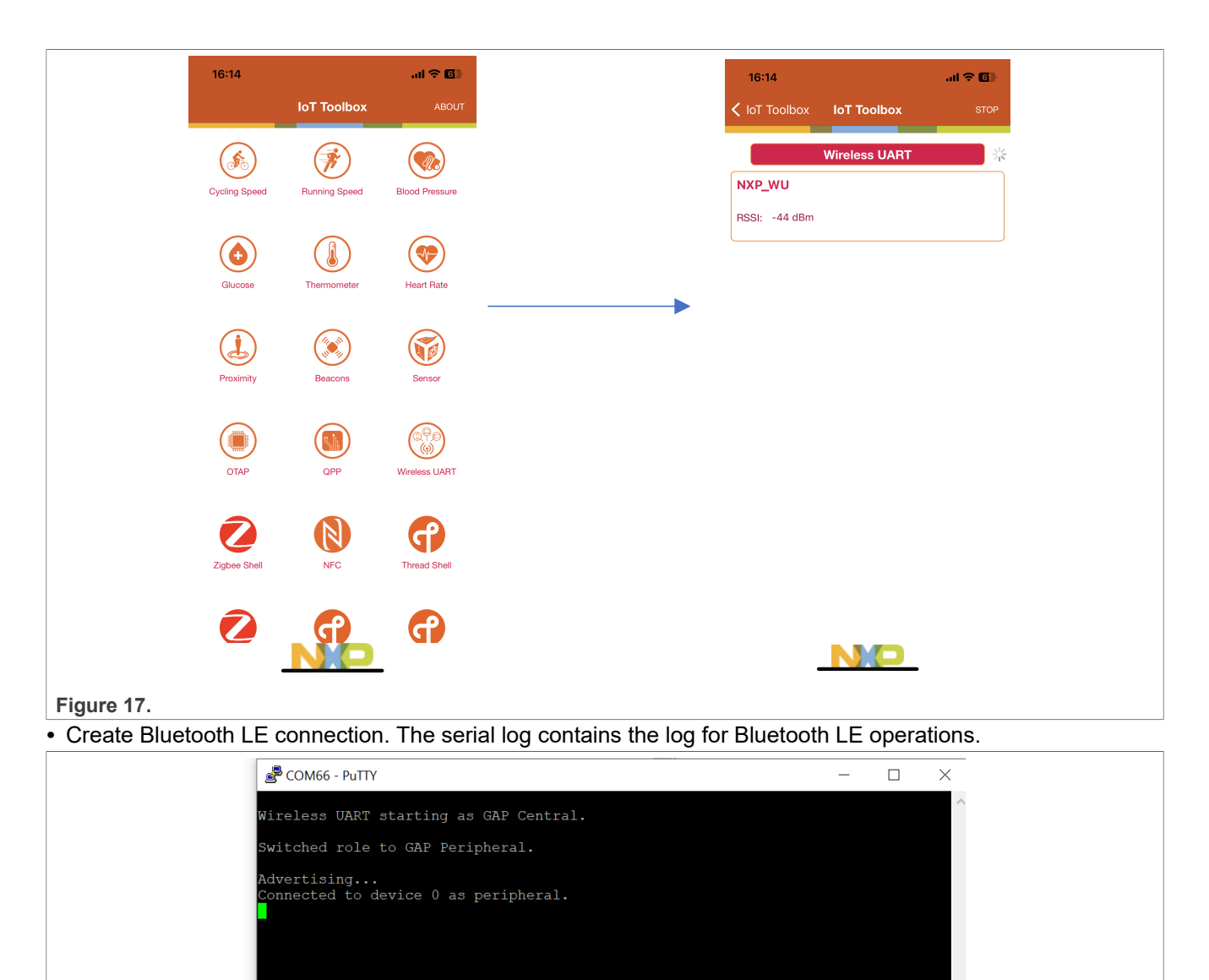

**Figure 18. Serial log**

- **•** To initiate discovery demo, use NFC cards close to NCF3320 Antenna v1.0 board.
- **•** Once the card is detected, an event is sent to the mobile application including technology and UUID of the card.

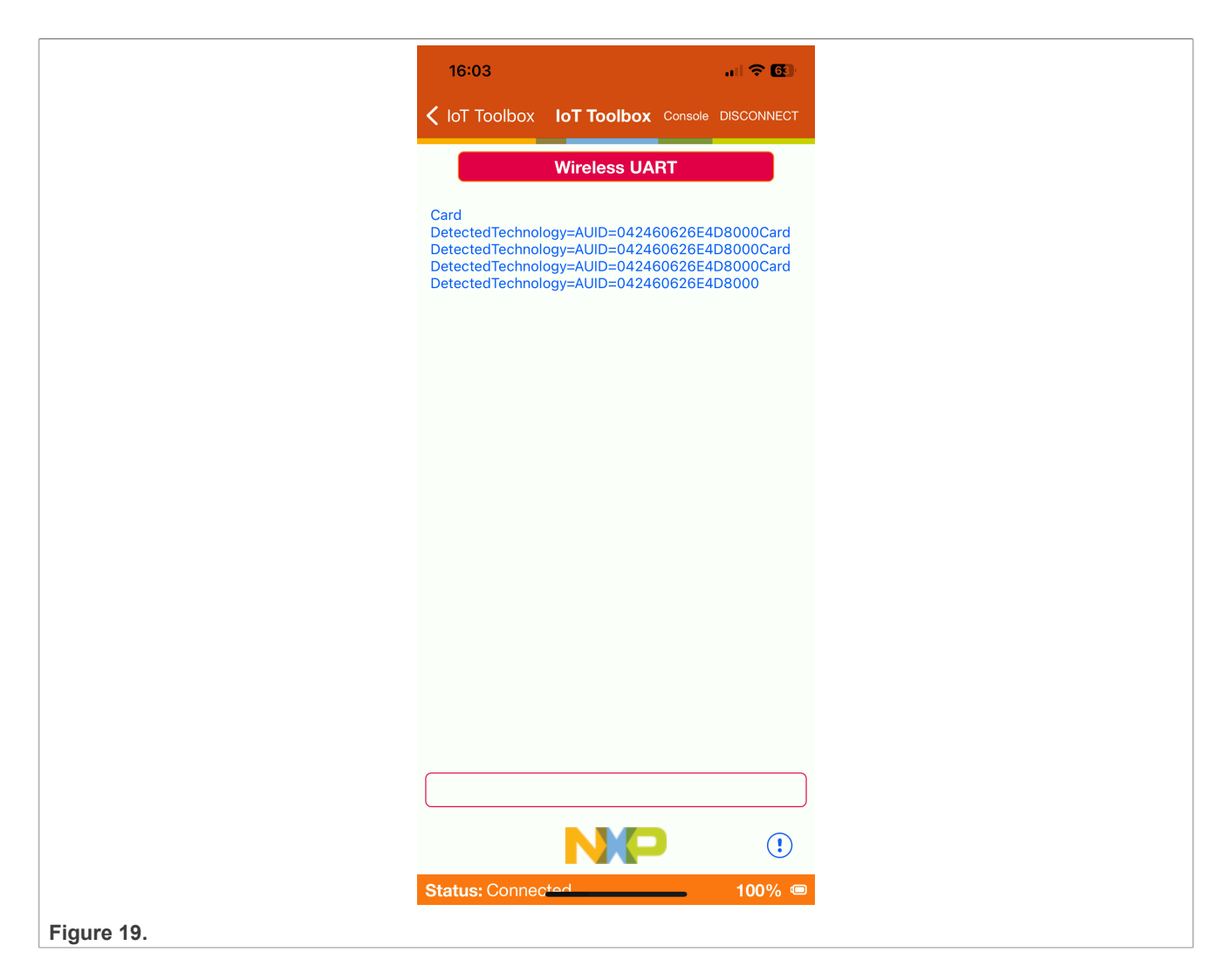

## <span id="page-15-0"></span>**7 Reference**

- **•** [NFC Reader Library](http://nxp.com/pages/:NFC-READER-LIBRARY)
- **•** [NCF3320](http://nxp.com/products/:NCx3320)
- **•** [CLRC663 plus](https://www.nxp.com/products/rfid-nfc/nfc-hf/nfc-readers/clrc663-iplus-i-family-high-performance-nfc-frontends:CLRC66303HN)
- **•** [FRDM- KW41Z board](https://www.nxp.com/design/development-boards/freedom-development-boards/wireless-connectivy/freedom-development-kit-for-kinetis-kw41z-31z-21z-mcus:FRDM-KW41Z)
- **•** [KW45B41Z-EVK SDK](https://www.nxp.com/part/KW45B41Z-EVK#/)
- **•** [MCUXpresso IDE](https://www.nxp.com/design/software/development-software/mcuxpresso-software-and-tools-/mcuxpresso-integrated-development-environment-ide:MCUXpresso-IDE)

## <span id="page-16-1"></span>**8 Note about the source code in the document**

Example code shown in this document has the following copyright and BSD-3-Clause license:

Copyright 2024 NXP Redistribution and use in source and binary forms, with or without modification, are permitted provided that the following conditions are met:

- 1. Redistributions of source code must retain the above copyright notice, this list of conditions and the following disclaimer.
- 2. Redistributions in binary form must reproduce the above copyright notice, this list of conditions and the following disclaimer in the documentation and/or other materials must be provided with the distribution.
- 3. Neither the name of the copyright holder nor the names of its contributors may be used to endorse or promote products derived from this software without specific prior written permission.

THIS SOFTWARE IS PROVIDED BY THE COPYRIGHT HOLDERS AND CONTRIBUTORS "AS IS" AND ANY EXPRESS OR IMPLIED WARRANTIES, INCLUDING, BUT NOT LIMITED TO, THE IMPLIED WARRANTIES OF MERCHANTABILITY AND FITNESS FOR A PARTICULAR PURPOSE ARE DISCLAIMED. IN NO EVENT SHALL THE COPYRIGHT HOLDER OR CONTRIBUTORS BE LIABLE FOR ANY DIRECT, INDIRECT, INCIDENTAL, SPECIAL, EXEMPLARY, OR CONSEQUENTIAL DAMAGES (INCLUDING, BUT NOT LIMITED TO, PROCUREMENT OF SUBSTITUTE GOODS OR SERVICES; LOSS OF USE, DATA, OR PROFITS; OR BUSINESS INTERRUPTION) HOWEVER CAUSED AND ON ANY THEORY OF LIABILITY, WHETHER IN CONTRACT, STRICT LIABILITY, OR TORT (INCLUDING NEGLIGENCE OR OTHERWISE) ARISING IN ANY WAY OUT OF THE USE OF THIS SOFTWARE, EVEN IF ADVISED OF THE POSSIBILITY OF SUCH DAMAGE.

## <span id="page-16-2"></span>**9 Revision history**

[Table 2](#page-16-0) summarizes the revisions to this document.

<span id="page-16-0"></span>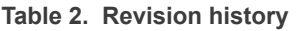

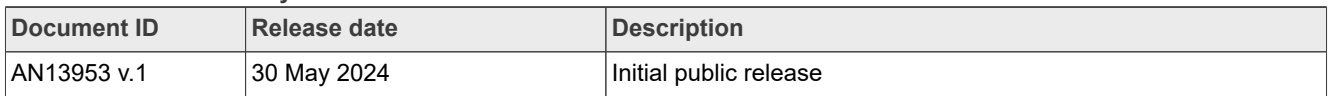

## <span id="page-17-0"></span>**Legal information**

## **Definitions**

**Draft** — A draft status on a document indicates that the content is still under internal review and subject to formal approval, which may result in modifications or additions. NXP Semiconductors does not give any representations or warranties as to the accuracy or completeness of information included in a draft version of a document and shall have no liability for the consequences of use of such information.

## **Disclaimers**

**Limited warranty and liability** — Information in this document is believed to be accurate and reliable. However, NXP Semiconductors does not give any representations or warranties, expressed or implied, as to the accuracy or completeness of such information and shall have no liability for the consequences of use of such information. NXP Semiconductors takes no responsibility for the content in this document if provided by an information source outside of NXP Semiconductors.

In no event shall NXP Semiconductors be liable for any indirect, incidental, punitive, special or consequential damages (including - without limitation lost profits, lost savings, business interruption, costs related to the removal or replacement of any products or rework charges) whether or not such damages are based on tort (including negligence), warranty, breach of contract or any other legal theory.

Notwithstanding any damages that customer might incur for any reason whatsoever, NXP Semiconductors' aggregate and cumulative liability towards customer for the products described herein shall be limited in accordance with the Terms and conditions of commercial sale of NXP **Semiconductors** 

**Right to make changes** — NXP Semiconductors reserves the right to make changes to information published in this document, including without limitation specifications and product descriptions, at any time and without notice. This document supersedes and replaces all information supplied prior to the publication hereof.

**Suitability for use** — NXP Semiconductors products are not designed, authorized or warranted to be suitable for use in life support, life-critical or safety-critical systems or equipment, nor in applications where failure or malfunction of an NXP Semiconductors product can reasonably be expected to result in personal injury, death or severe property or environmental damage. NXP Semiconductors and its suppliers accept no liability for inclusion and/or use of NXP Semiconductors products in such equipment or applications and therefore such inclusion and/or use is at the customer's own risk.

**Applications** — Applications that are described herein for any of these products are for illustrative purposes only. NXP Semiconductors makes no representation or warranty that such applications will be suitable for the specified use without further testing or modification.

Customers are responsible for the design and operation of their applications and products using NXP Semiconductors products, and NXP Semiconductors accepts no liability for any assistance with applications or customer product design. It is customer's sole responsibility to determine whether the NXP Semiconductors product is suitable and fit for the customer's applications and products planned, as well as for the planned application and use of customer's third party customer(s). Customers should provide appropriate design and operating safeguards to minimize the risks associated with their applications and products.

NXP Semiconductors does not accept any liability related to any default, damage, costs or problem which is based on any weakness or default in the customer's applications or products, or the application or use by customer's third party customer(s). Customer is responsible for doing all necessary testing for the customer's applications and products using NXP Semiconductors products in order to avoid a default of the applications and the products or of the application or use by customer's third party customer(s). NXP does not accept any liability in this respect.

**Terms and conditions of commercial sale** — NXP Semiconductors products are sold subject to the general terms and conditions of commercial sale, as published at https://www.nxp.com/profile/terms, unless otherwise agreed in a valid written individual agreement. In case an individual agreement is concluded only the terms and conditions of the respective agreement shall apply. NXP Semiconductors hereby expressly objects to applying the customer's general terms and conditions with regard to the purchase of NXP Semiconductors products by customer.

**Export control** — This document as well as the item(s) described herein may be subject to export control regulations. Export might require a prior authorization from competent authorities.

**Suitability for use in non-automotive qualified products** — Unless this document expressly states that this specific NXP Semiconductors product is automotive qualified, the product is not suitable for automotive use. It is neither qualified nor tested in accordance with automotive testing or application requirements. NXP Semiconductors accepts no liability for inclusion and/or use of non-automotive qualified products in automotive equipment or applications.

In the event that customer uses the product for design-in and use in automotive applications to automotive specifications and standards, customer (a) shall use the product without NXP Semiconductors' warranty of the product for such automotive applications, use and specifications, and (b) whenever customer uses the product for automotive applications beyond NXP Semiconductors' specifications such use shall be solely at customer's own risk, and (c) customer fully indemnifies NXP Semiconductors for any liability, damages or failed product claims resulting from customer design and use of the product for automotive applications beyond NXP Semiconductors' standard warranty and NXP Semiconductors' product specifications.

**Translations** — A non-English (translated) version of a document, including the legal information in that document, is for reference only. The English version shall prevail in case of any discrepancy between the translated and English versions.

**Security** — Customer understands that all NXP products may be subject to unidentified vulnerabilities or may support established security standards or specifications with known limitations. Customer is responsible for the design and operation of its applications and products throughout their lifecycles to reduce the effect of these vulnerabilities on customer's applications and products. Customer's responsibility also extends to other open and/or proprietary technologies supported by NXP products for use in customer's applications. NXP accepts no liability for any vulnerability. Customer should regularly check security updates from NXP and follow up appropriately. Customer shall select products with security features that best meet rules, regulations, and standards of the intended application and make the ultimate design decisions regarding its products and is solely responsible for compliance with all legal, regulatory, and security related requirements concerning its products, regardless of any information or support that may be provided by NXP.

NXP has a Product Security Incident Response Team (PSIRT) (reachable at [PSIRT@nxp.com](mailto:PSIRT@nxp.com)) that manages the investigation, reporting, and solution release to security vulnerabilities of NXP products.

**NXP B.V.** — NXP B.V. is not an operating company and it does not distribute or sell products.

## **Trademarks**

Notice: All referenced brands, product names, service names, and trademarks are the property of their respective owners. **NXP** — wordmark and logo are trademarks of NXP B.V.

**AMBA, Arm, Arm7, Arm7TDMI, Arm9, Arm11, Artisan, big.LITTLE, Cordio, CoreLink, CoreSight, Cortex, DesignStart, DynamIQ, Jazelle, Keil, Mali, Mbed, Mbed Enabled, NEON, POP, RealView, SecurCore,** Socrates, Thumb, TrustZone, ULINK, ULINK2, ULINK-ME, ULINK-**PLUS, ULINKpro, μVision, Versatile** — are trademarks and/or registered trademarks of Arm Limited (or its subsidiaries or affiliates) in the US and/or elsewhere. The related technology may be protected by any or all of patents, copyrights, designs and trade secrets. All rights reserved.

**Bluetooth** — the Bluetooth wordmark and logos are registered trademarks owned by Bluetooth SIG, Inc. and any use of such marks by NXP Semiconductors is under license.

**Kinetis** — is a trademark of NXP B.V.

**Microsoft, Azure, and ThreadX** — are trademarks of the Microsoft group of companies.

**MIFARE** — is a trademark of NXP B.V.

## **Contents**

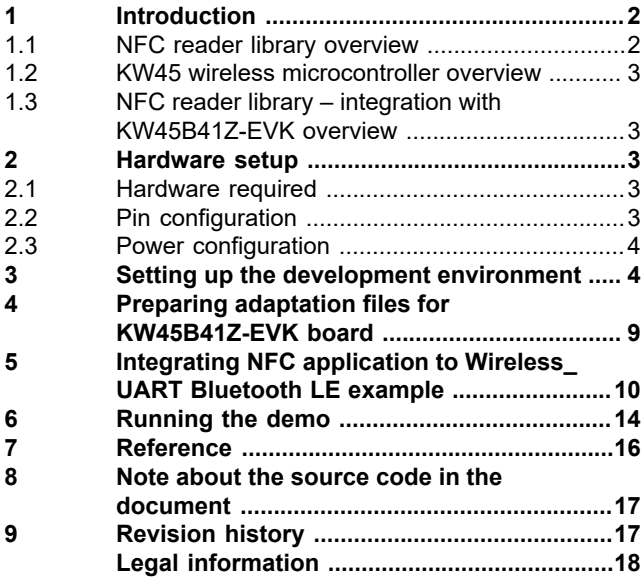

Please be aware that important notices concerning this document and the product(s) described herein, have been included in section 'Legal information'.

**© 2024 NXP B.V. All rights reserved.**

For more information, please visit: https://www.nxp.com [Document feedback](https://www.nxp.com/pages/technical-documentation-feedback:WF-TECHNICAL-DOCUMENTATION-FEEDBACK)

**Date of release: 30 May 2023 Document identifier: AN13953**